WinCT-AD4212C 使い方

2009/7/24 ㈱エー・アンド・デイ

1.基本的な使い方

①スタートメニューから WinCT-AD4212C を起動します。

②AD4212C を接続した COM ポートを選択して、[Start]ボタンを押します。

※通信設定は AD4212C の出荷時設定に合わせてあります。

 設定を変更した場合、[Start]ボタンを押す前にメニューの[RS-232C]から通信設定を合わせて下さい。 AD4212C の出荷時設定:2400bps、7bit-Even、ストップビット 1bit

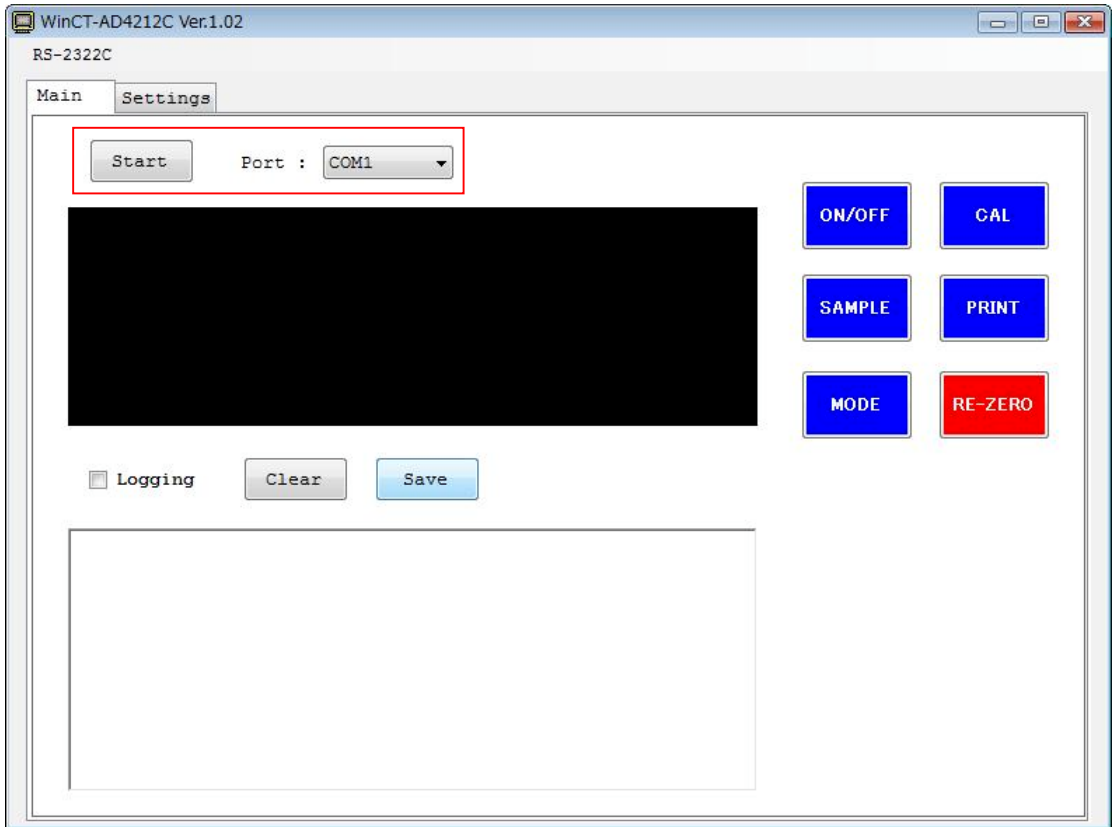

③計量データが表示されます。

右側のボタンで、AD4212C を操作することができます。

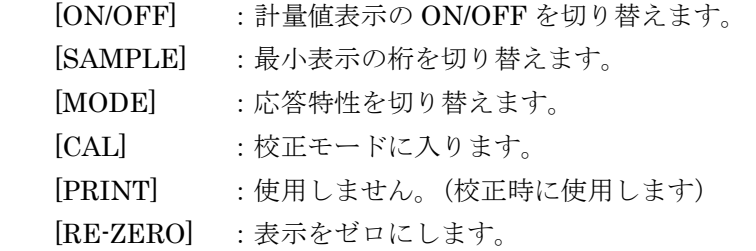

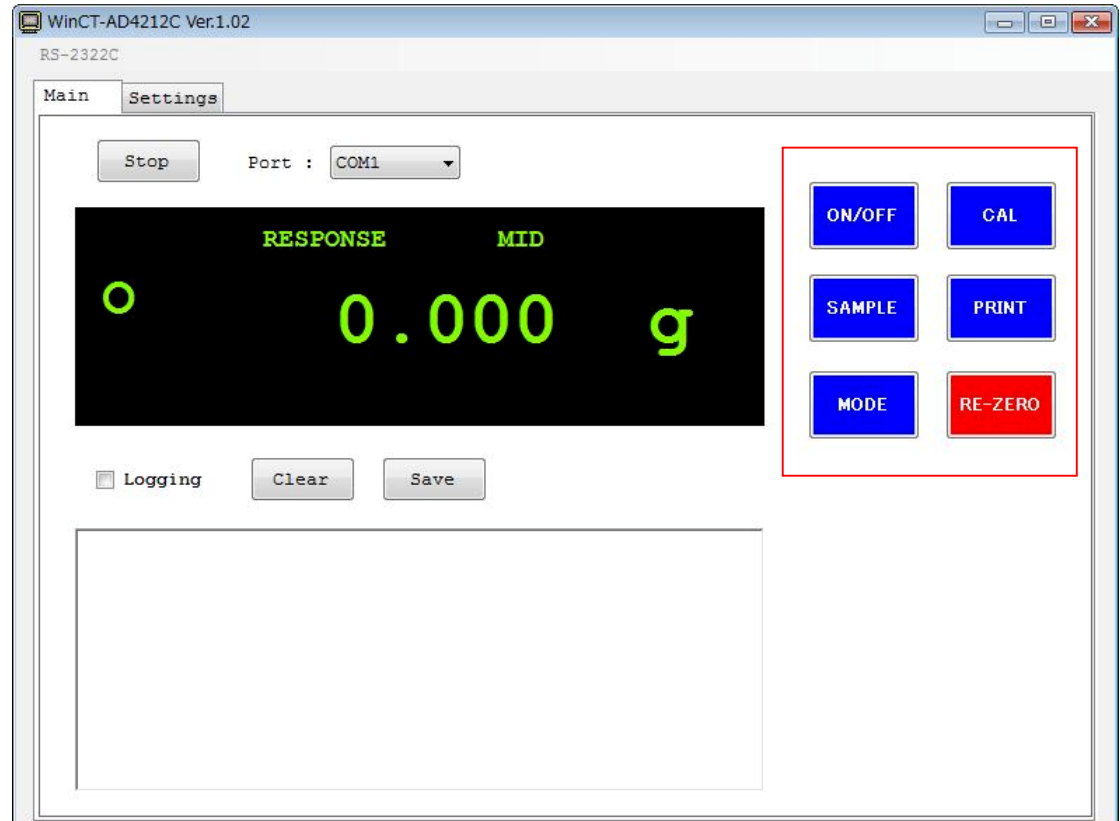

④計量データを取り込みたい場合、[Logging]にチェックを入れます。

ウィンドウに計量データと受信した時刻が入力されます。

[Clear] :ウィンドウをクリアします。

[Save] :ウィンドウのデータをテキストファイルとして保存します。

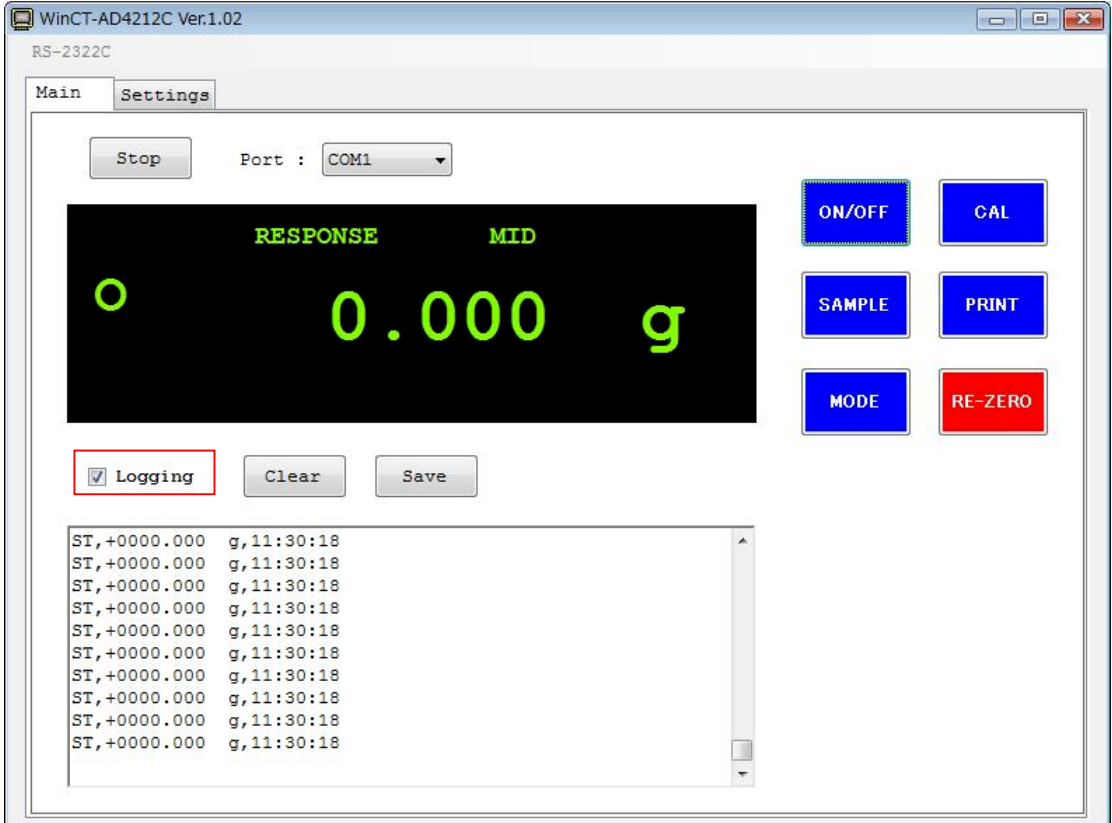

 ⑤左上の[Stop]ボタンを押すと通信を終了します。 ⑥終了する場合、右上の[×]ボタンで閉じます。

2. 校正方法について

①CAL ボタンを押してください。

- ②「CAL 0」表示になります。計量皿に何も載っていないことを確認し、PRINT ボタンを押してください。 ゼロ点を計量します。振動などを与えないでください。
- ③「200」(AD4212C-300)または「2000」(AD4212C-3000)と表示されます。

 校正分銅を載せ、PRINT ボタンを押してください。分銅を計量します。振動などを与えないでください。 ④分銅を取り除きます。自動的に計量表示に戻ります。

3. 応答特性の変更について

MODE ボタンを押すたびに、FAST→MID→SLOW と変更されます。 FAST(計量スピードが速い、振動に弱い)、SLOW(計量スピードが遅い、安定した表示) 4.ボーレートの変更について

AD4212C 本体のボーレートは以下の手順で変更できます。

①「メニュー」→「RS-232C」→「Baud Rate」より、AD4212C 本体のボーレートと合わせます。

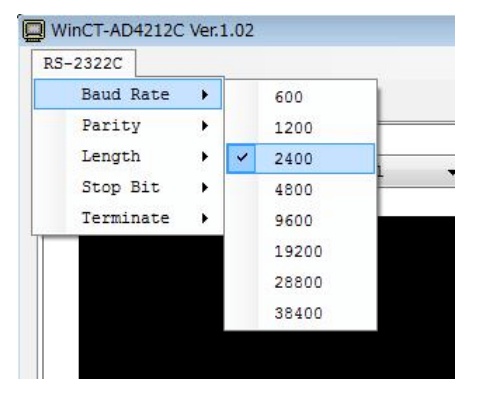

②「Start」ボタンを押します。計量値が表示されることを確認します。

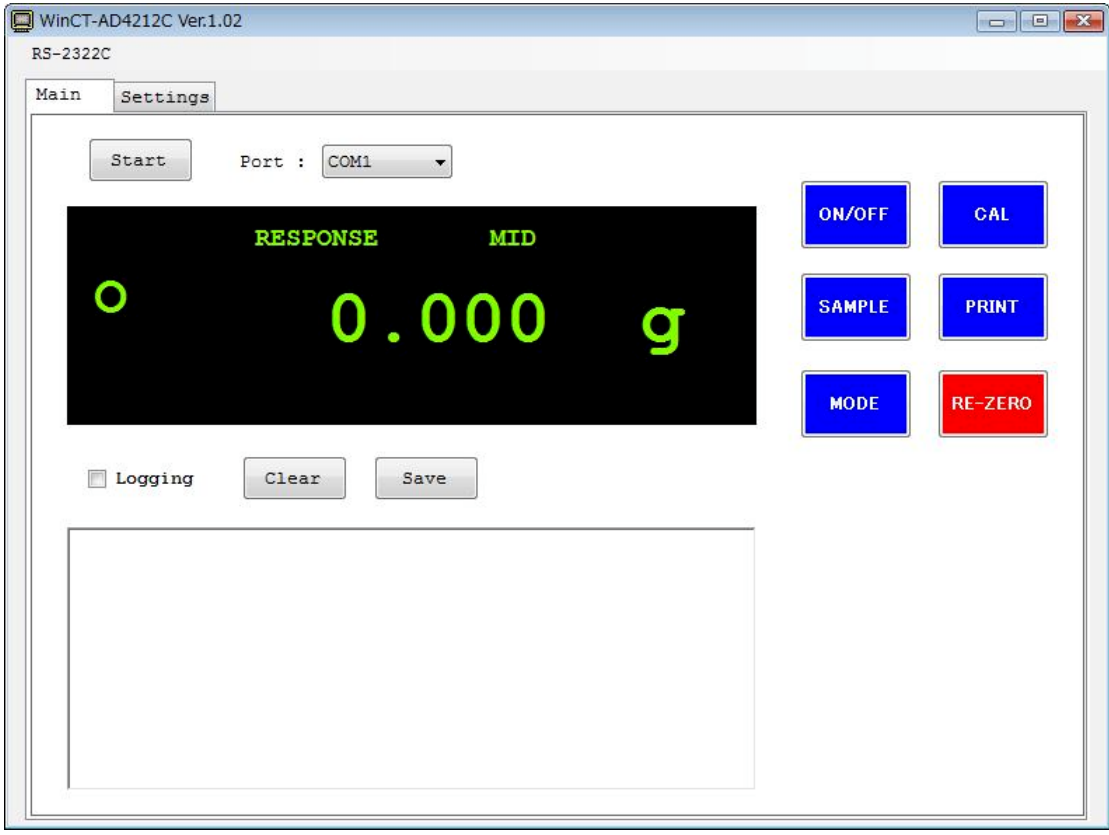

③「Settings」タブを選択します。

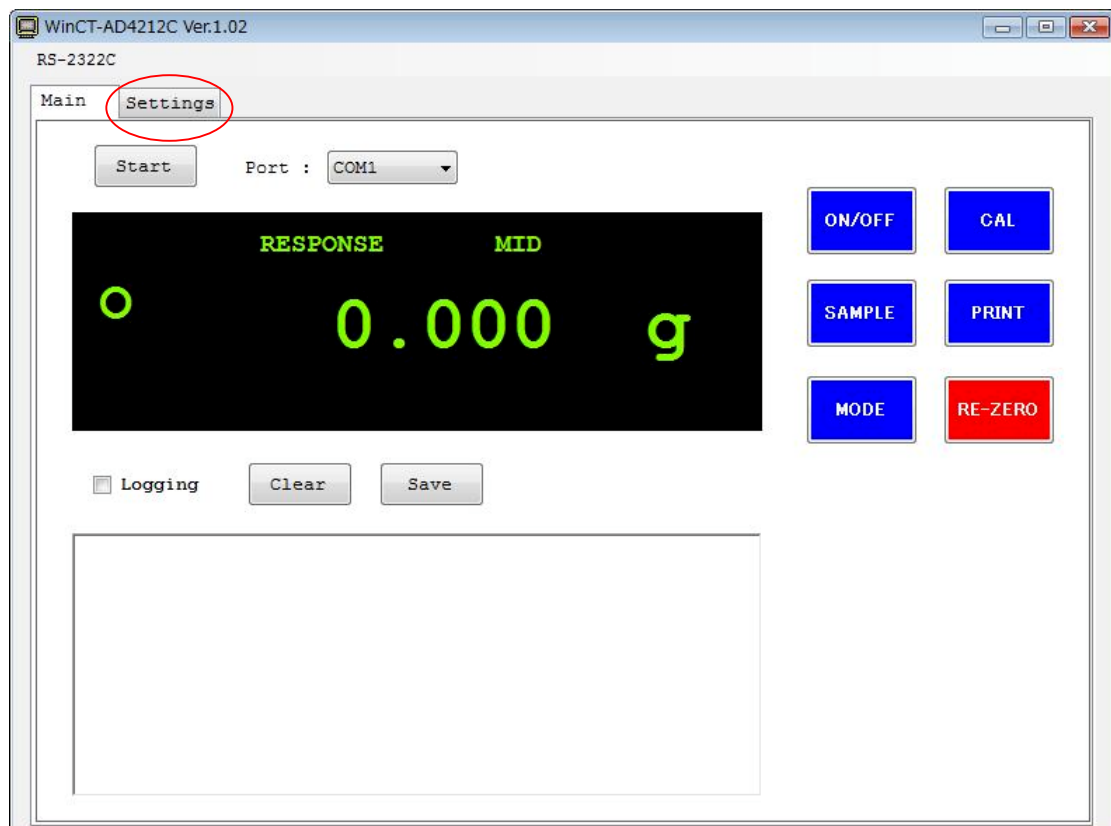

④ 設定したい「Baud Rate」をリストから選択します。

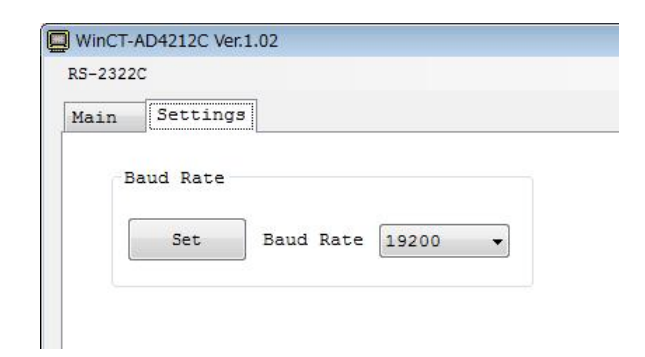

- ⑤「Set」ボタンを押します。
- ⑥ 設定変更が完了すると「Completed !」と表示されます。

以上

㈱エー・アンド・デイ '16.07.29 Ver1.02

#### 1.概要

本追加取扱説明書は、電子天びん AD4212C の応答特性について標準よりも細かく設定を行いたいユーザの為の アプリケーションとして用意したものです。

AD4212C シリーズでは、天びん内部メモリの設定変更で、AD4212C の応答特性を微調整する事が可能です。 内部メモリの設定変更は、OS が Windows の PC で動作するアプリケーション WinCT-AD4212C(Ver1.13)より可能 です。PC は RS232C で通信できる必要があります。

#### 2.フィルタ設定について

 AD4212C シリーズには、『Standard setting』と『User setting』の 2 種類のフィルタ設定を用意していま す。各設定について説明します。

# 2-1.『Standard setting』について

『Standard setting』の中に『FAST』、『MID』、『SLOW』の 3 種類のモードがあります。

 応答時間を優先したい場合は『FAST』を選択します。ただし、外乱に弱くなります。応答速度は遅くて も外乱に強くしたい場合は、『SLOW』を選択してください。

上記、3 種類のモードでも応答スピードや安定について、解決しない場合に、『User setting』を選択し、 フィルタの微調整を行ってください。

# 2-2.『User setting』について

『User setting』を選択する事で、『安定検出幅』、『安定検出時間』、『リゼロ実行条件』、『平均化幅』、 『平均化時間』、『デジタルフィルタ』を細かく設定する事が可能です。

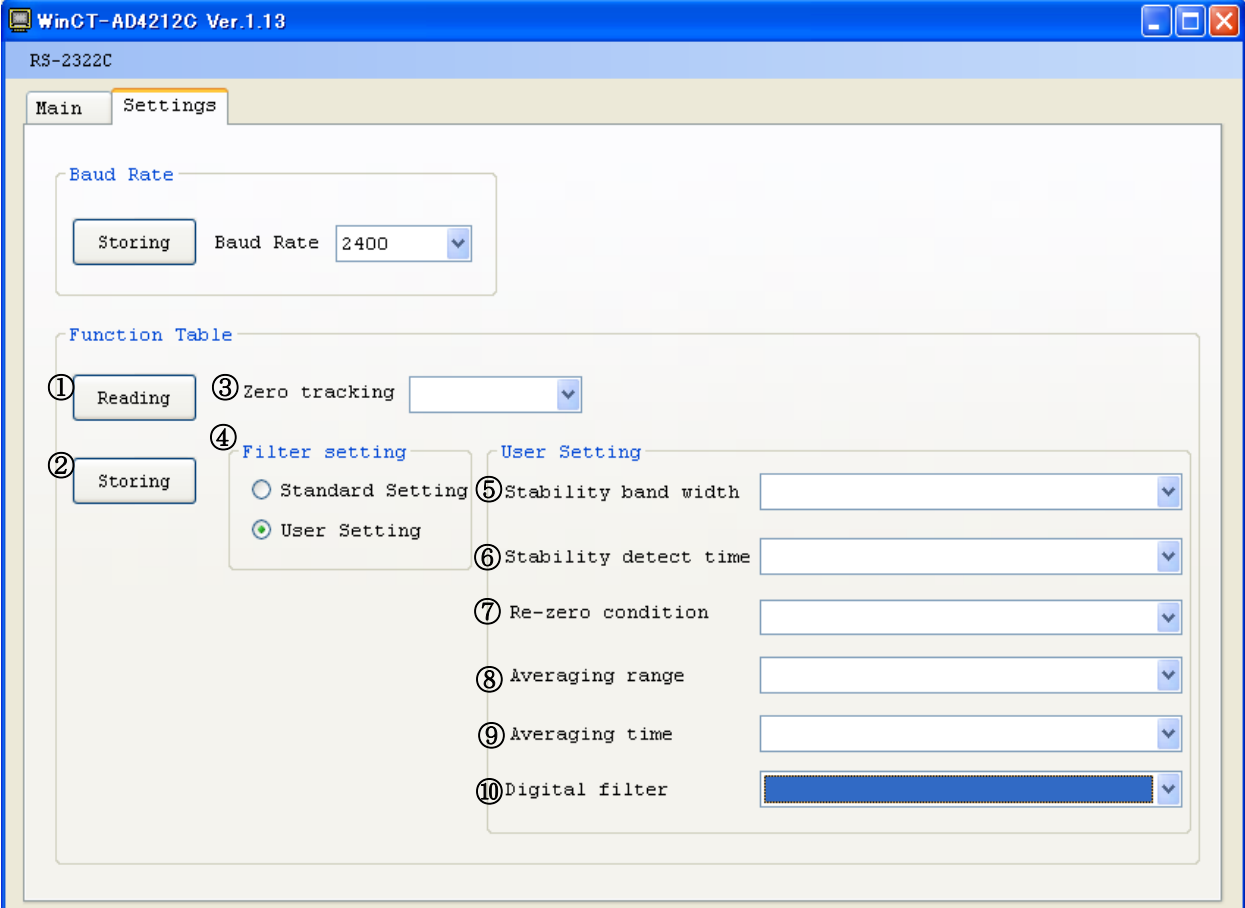

#### 3.機能説明

表中の『・』は、出荷時設定です。

①Reading ボタンを押すと、天びん内部のメモリから現在の設定を一括で読み出します。

②Storing 各項目を選択後、Storing ボタンを押すと、天びん内部のメモリ内容を一括で変更します。

#### ③Zero tracking

ゼロ点を追尾して表示をゼロに保ちます。表示ゼロの時、変動している場合にゼロトラックを強くする事で、 表示をゼロに保ちます。

フィルタ選択に関係なく、設定する事が可能です。

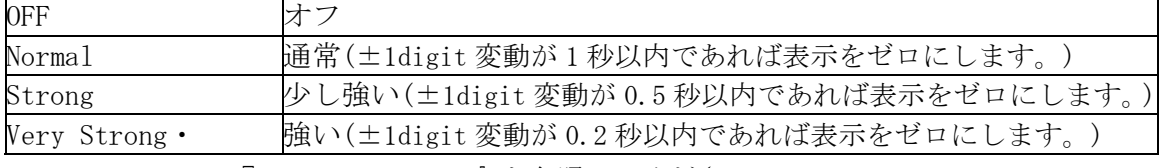

digit については、『7.digit について』を参照してください。

#### ④Filter setting フィルタ設定

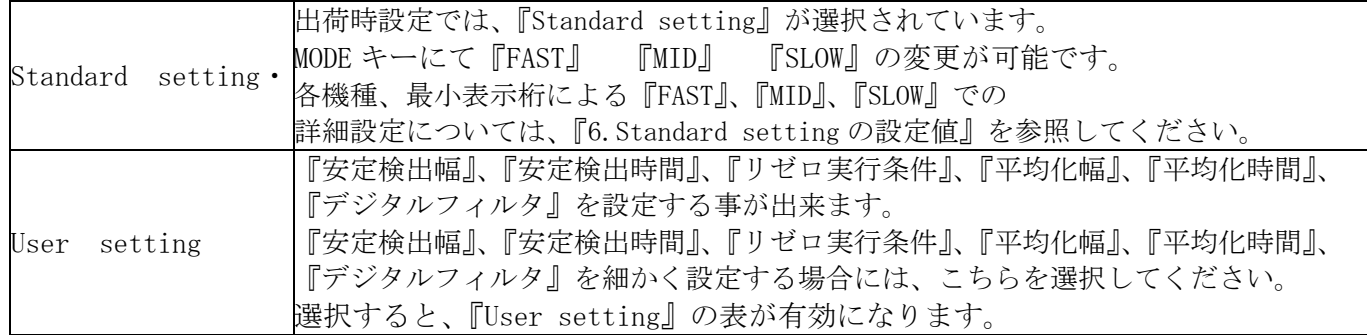

# ⑤Stability band width 安定検出幅

計量値が一定の幅(安定検出幅)以内で、一定時間(安定検出時間)経過すると、安定と判断します。 安定と判断した場合には、表示に丸印の安定マークが点灯します。非安定の場合には、丸印が消灯します。 本設定では、安定検出幅を設定します。安定までを厳密に判断したい場合は、数値を小さい方に設定 します。緩やな判定の場合には数値を大きい方に設定します。

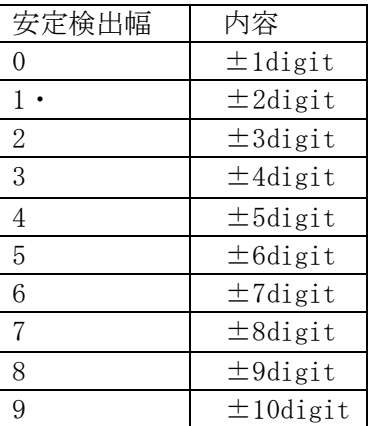

# ⑥Stability detect time 安定検出時間

計量値が一定の幅(安定検出幅)以内で、一定時間(安定検出時間)経過すると、安定と判断します。 安定と判断した場合には、表示に丸印の安定マークが点灯します。非安定の場合には、丸印が消灯します。 本設定では、安定検出幅を設定します。安定までを厳密に判断したい場合は、数値を大きい方に設定 します。緩やな判定の場合には数値を小さい方に設定します。

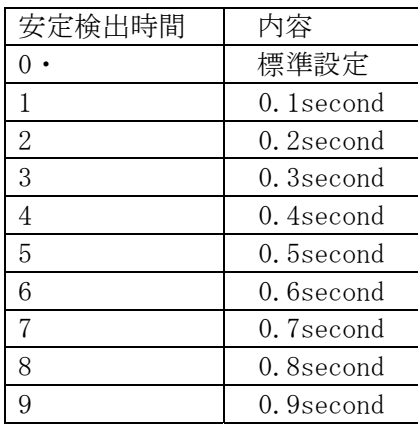

#### ⑦Re-zero condition リゼロ実行条件

表示値をゼロにするリゼロ動作は、計量値の安定を待ち、その点をゼロ点として記憶し、表示をゼロにしま す。この設定によって、リゼロ動作の安定を待つ条件を設定します。

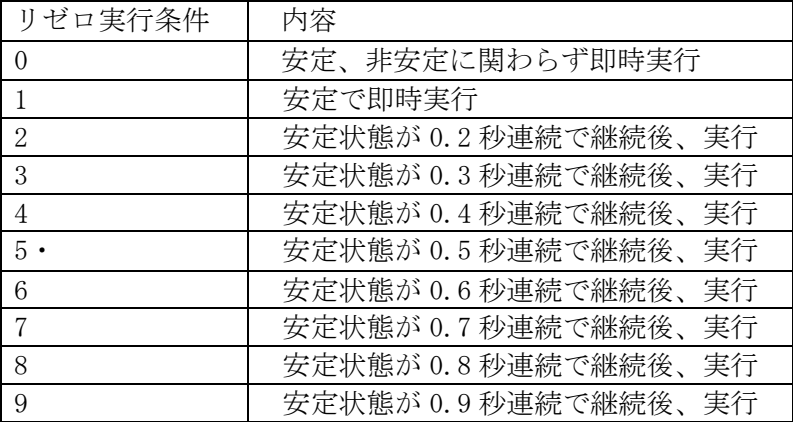

# ⑧Averaging range 平均化幅

計量値の変動が「変化幅」以内となると平均化を開始します。微小量の充填などでは、平均化幅が大きいと 平均化の範囲から外れず、応答が遅くなる場合があります。その場合には、平均化幅を小さくする事で、微 小量での応答を速くする事が出来ます。また、平均化幅が小さいと計量値が不安定になる事があります。そ の場合には、平均化幅を大きくしてください。

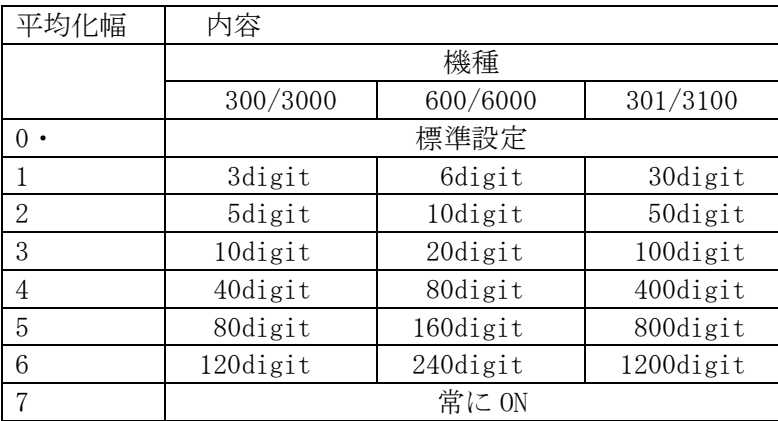

注意)デジタルフィルタの設定により、平均化幅は異なります。表の値は参考値です。

# ⑨Averaging time 平均化時間

計量値の変動が「変化幅」以内となると平均化を開始し、平均化の回数が「平均化時間」に達すると以降は 移動平均となります。この設定では、移動平均となる時間を設定できます。

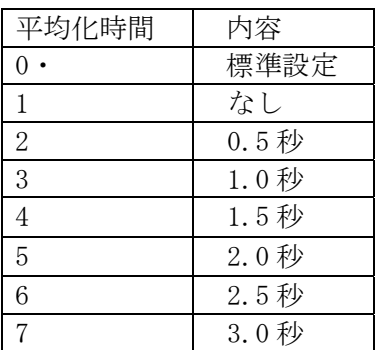

# ⑩Digital filter デジタルフィルタによる遅延時間

常に一定のアベレージがかかり、この設定では、計量スピード(応答)の特性を変更できます。 Standard setting のデジタルフィルタの設定値は以下です。応答特性を速くしたい場合は、設定値を小さ い方に設定します。応答特性より安定性を重視する場合は、設定値を大きい方に設定します。

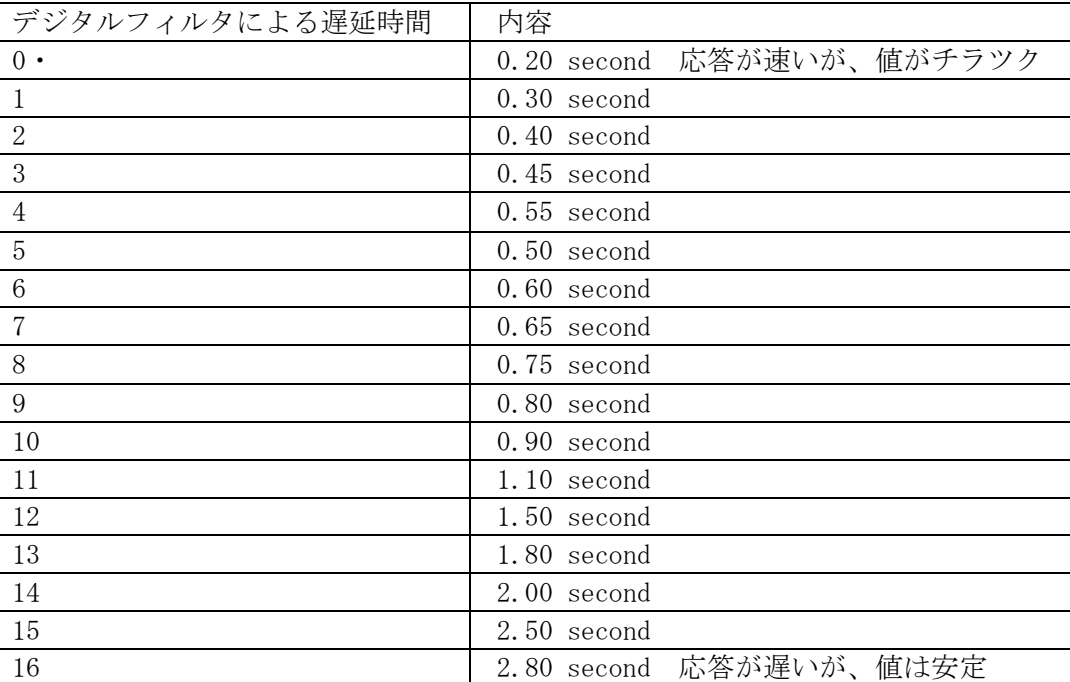

# 4.標準設定について

 『3.機能説明』の中の標準設定とは、Standard setting で設定した応答特性(『FAST』、『MID』、 『SLOW』)時の設定値が使用されます。

 例)AD4212C-300 0.001g 表示(最小桁ブランク無し)にて、Standard setting FAST の設定の場合 安定検出時間 0.08 秒

 平均化幅 約 0.3g 平均化時間 0.8 秒

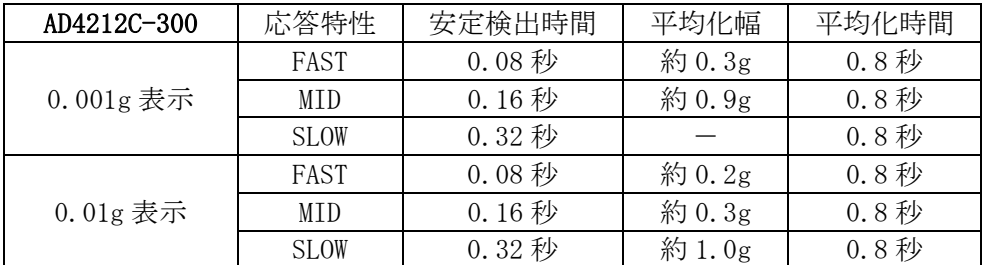

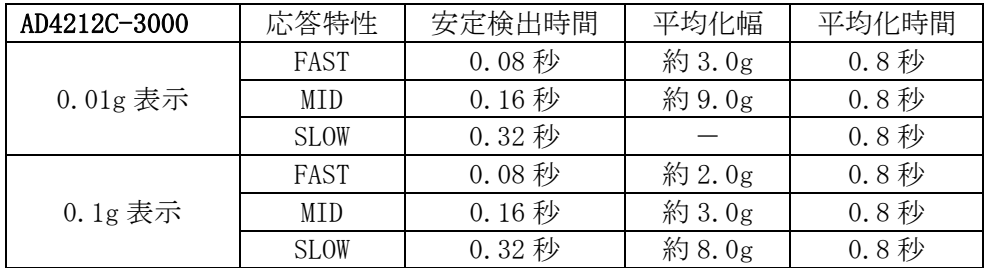

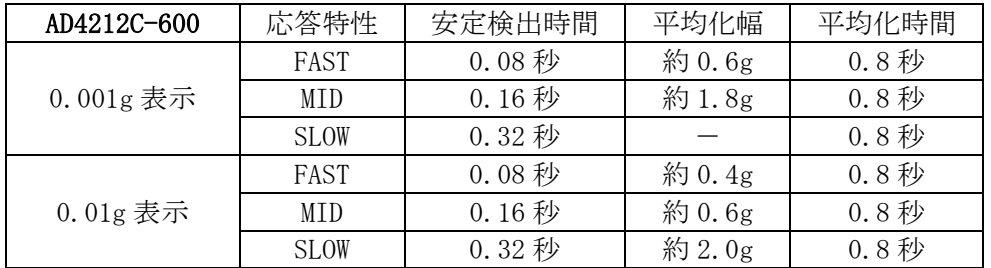

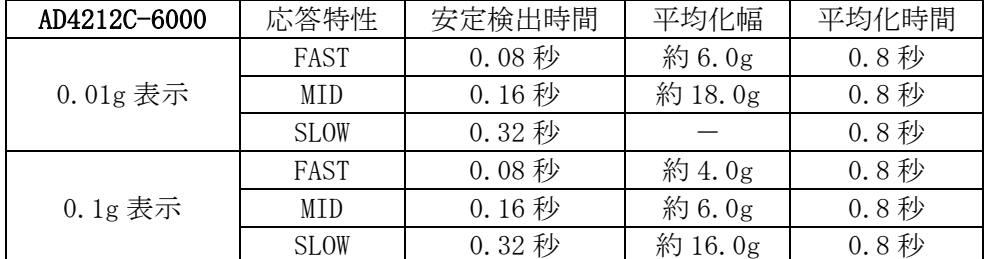

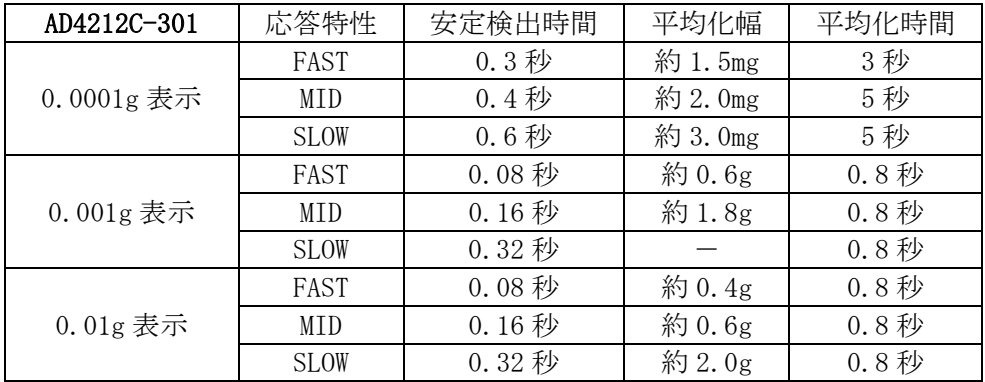

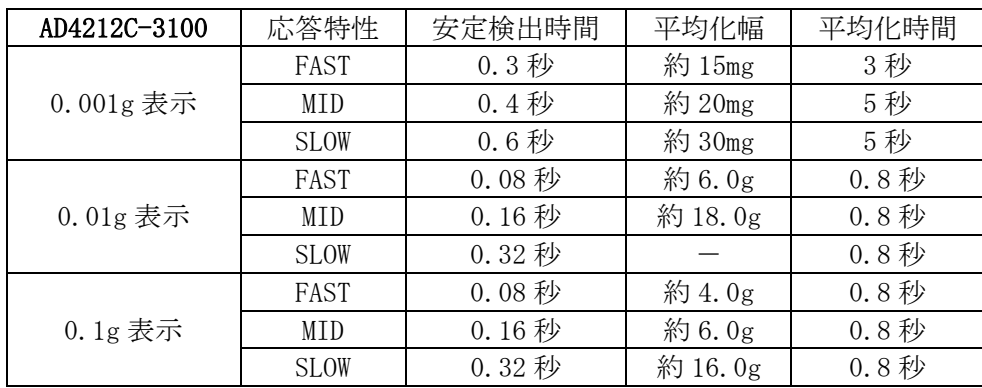

# 5.Standard setting の設定値

『Standard setting』での各機種、最小表示値での『FAST』、『MID』、『SLOW』での設定値です。User setting での参考としてください。

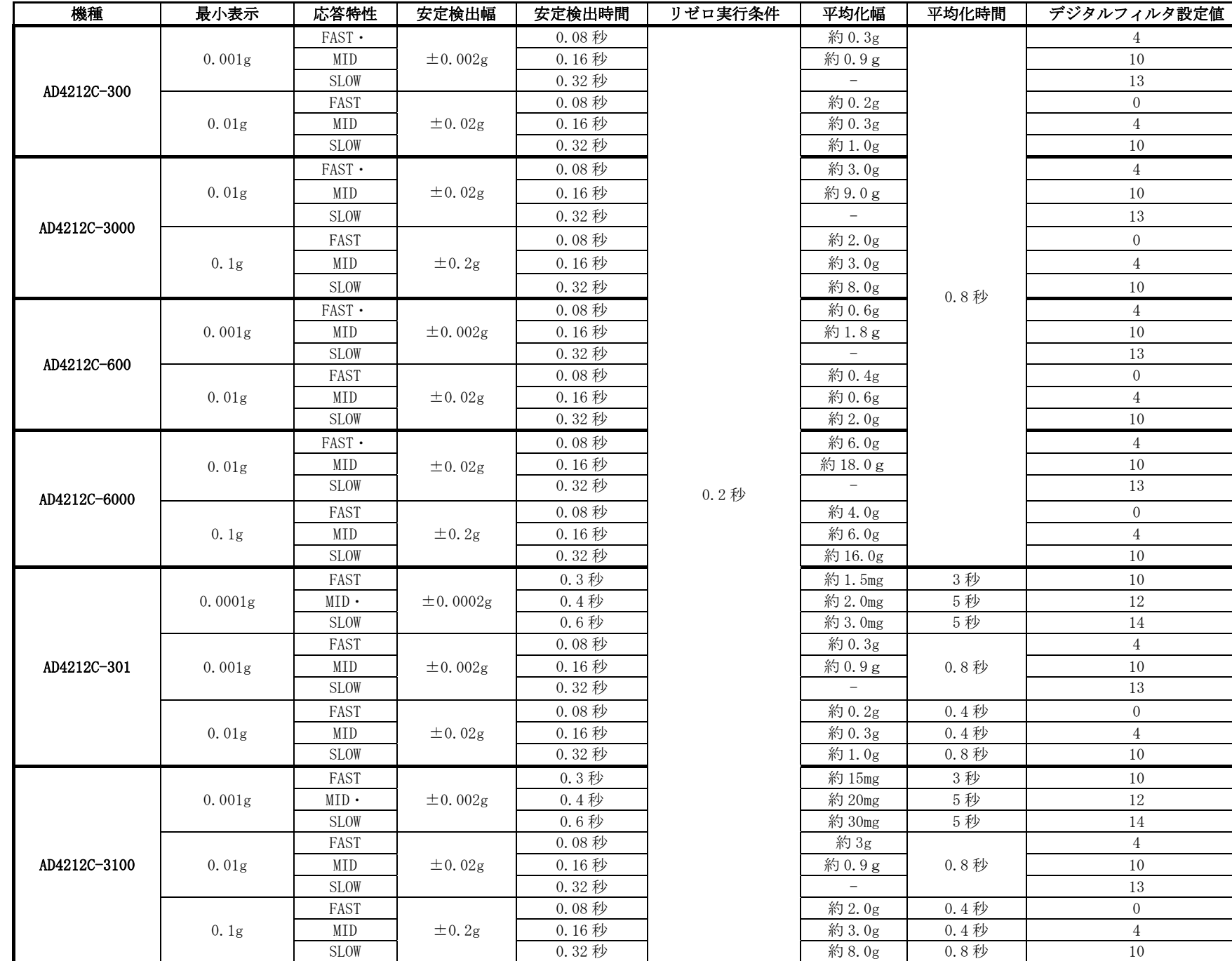

7

#### 6.平均化幅と平均化時間について

①計量値の変動が大きい場合("Averaging range"で設定される平均化幅を越えている場合)は、計量値の 平均化処理をオフとし、計量値の変動に表示値を追従させます。

②計量値の変動が小さくなると、計量値の平均化処理を開始し、計量値をより安定させます。 ③平均化の回数は徐々に増えていき、設定された回数に達すると、それ以降は移動平均となります。

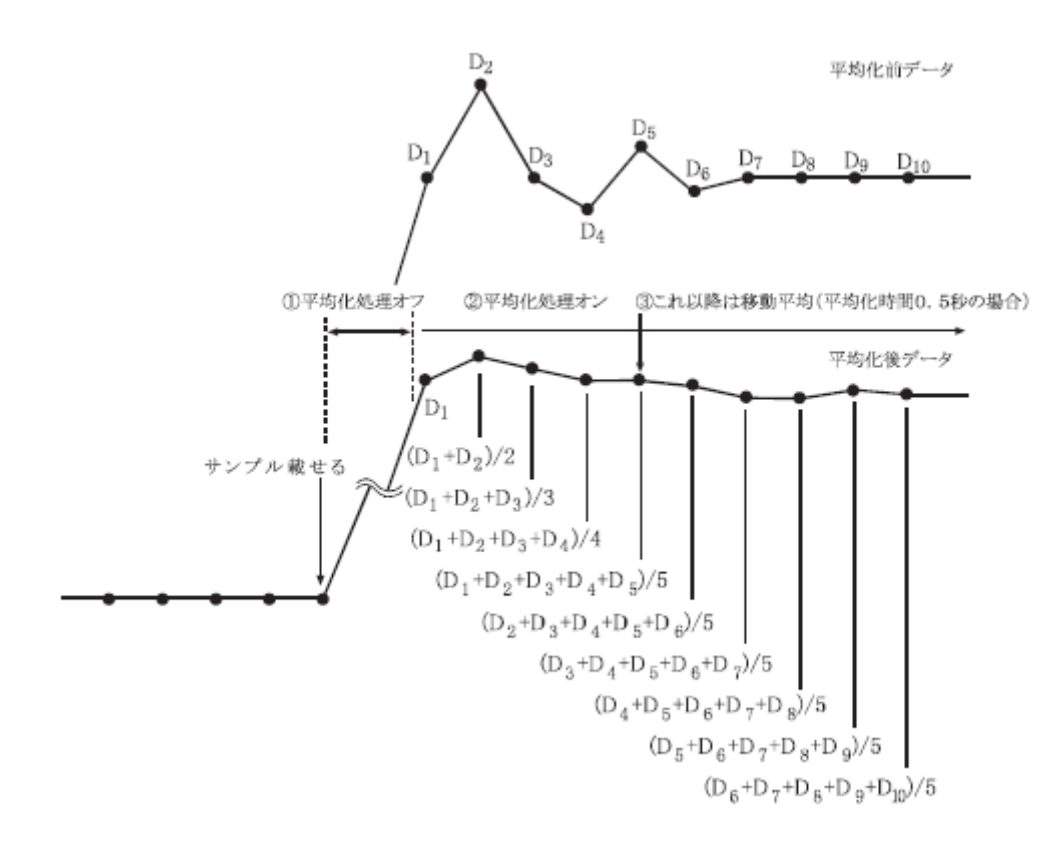

微小サンプルや、微小量を充填する場合、変動が小さく("Averaging range"で設定される平均化幅を越え ない)、平均化処理がオフにならない場合があります。サンプルを載せても平均化処理がオフにならないと、 常に移動平均がかかった状態になり、サンプルを載せた後、最終値に達するまでの時間が長くなります。 この様な場合は、"Averaging range"の設定を変更し、平均化幅を狭めてください。ただし、平均化幅が狭 いと外乱にも弱くなりますので、注意が必要です。

#### 7.digit について

digit は、最小表示値を表します。

 例 1)AD4212C-301 にて最小表示が 0.0001g の場合、0.0001g=1digit となります。 表示桁を 1 桁ブランクして、最小表示が 0.001g の場合、0.001g=1digit となります。 表示桁を 2 桁ブランクして、最小表示が 0.01g の場合、0.01g=1digit となります。

例 2)AD4212C-301 は、スマートレンジで、51g 以上を載せた場合、最小表示桁が自動で変わります。 51g 未満の場合、最小表示 0.0001g=1digit 51g 以上の場合、最小表示 0.001g=1digit